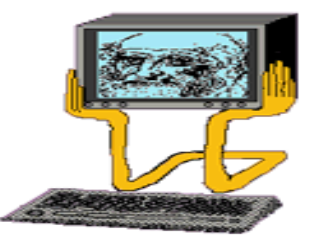

ESEMÉNYHATÁS-ÁBRA (ECD)

Bemutatja az összes hatást, amelyet egy esemény a rendszer összes entitásaira gyakorol, valamint ezen hatások egymáshoz való viszonyát.

Az ECD-k a logikai tervezés során a módosító feldolgozási modell alapjául szolgálnak.

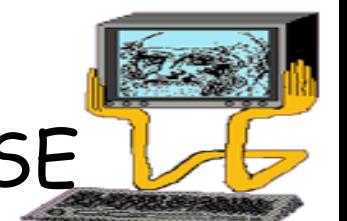

ESEMÉNYHATÁS-ÁBRÁK ELKÉSZÍTÉSE

ECD elkészítésének lépései:

- 1. Rajzoljunk egy téglalapot minden entitásra és annak minden megjelenésére.
- 2. Rajzoljunk különálló dobozokat az egyidej ű hatásoknak
- 3. Vegyük be a kölcsönösen kizáró hatásokat is.
- 4. Jelöljük a hatások ismétl ődését.
- 5. Jelöljük a hatások közötti egy-az-egyhez megfeleltetéseket.
- 6. Vonjuk össze az ismétl ő d ő hatásokat.
- 7. B ővítsük ki az ábrát a nem aktualizált entitásokkal.
- 8. Írjuk be a m űveleteket, feltételeket, azonosítsuk és jelöljük meg a belépési pontot.

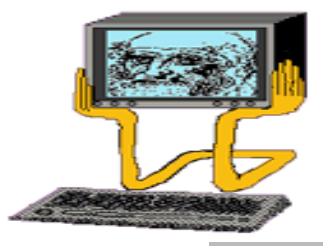

1. lépés Rajzoljunk egy-egy dobozt minden érintett entitáshoz, és jegyezzük fel az esemény nevét. Esemény : ÚJ ALKALMAZOTT

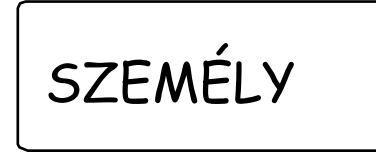

MUNKA-KÖR

( Azaz az ÚJ ALKALMAZOTT esemény a fenti entitások ELHin jelenik meg. )

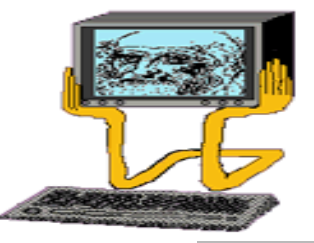

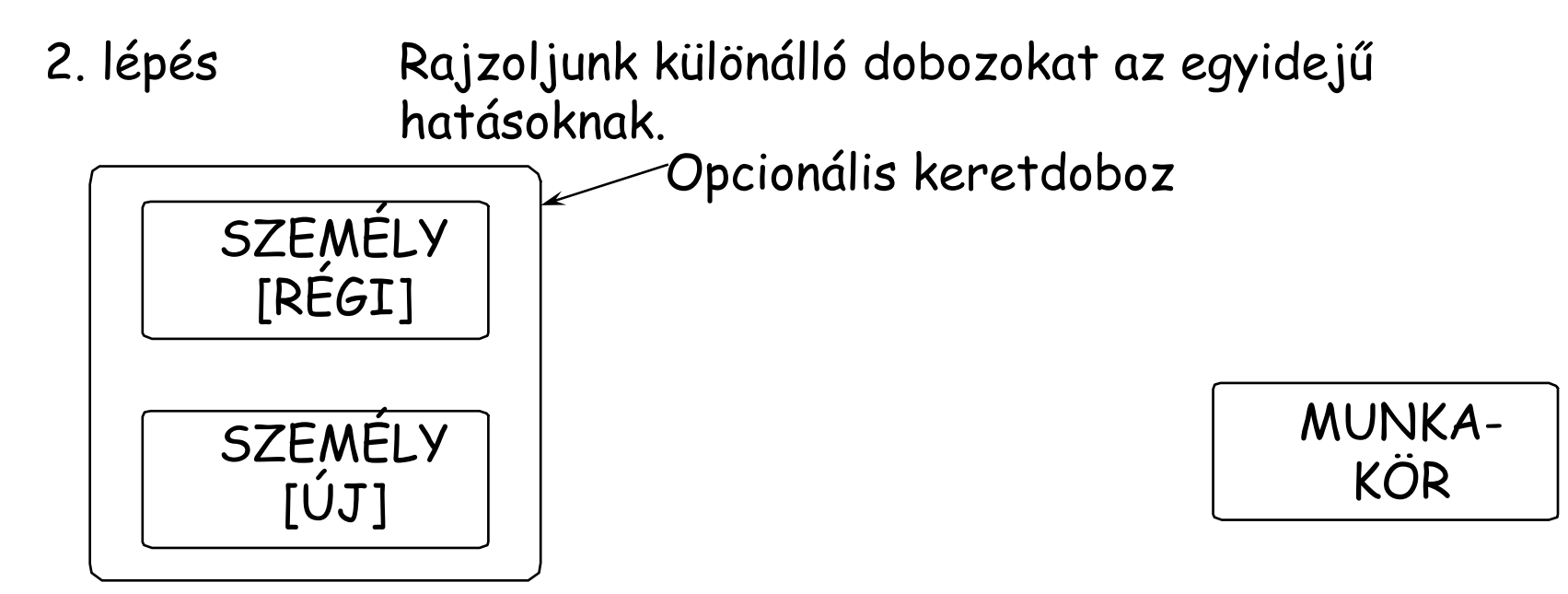

Abban az esetben, ha az esemény egyszer<sup>i</sup> bekövetkezése egy entitástípusnak egynél több el őfordulását érinti. ( Az új alkalmazott a régi helyére kerül, ezért az esemény a SZEMÉLY entitás két el őfordulását érinti. )

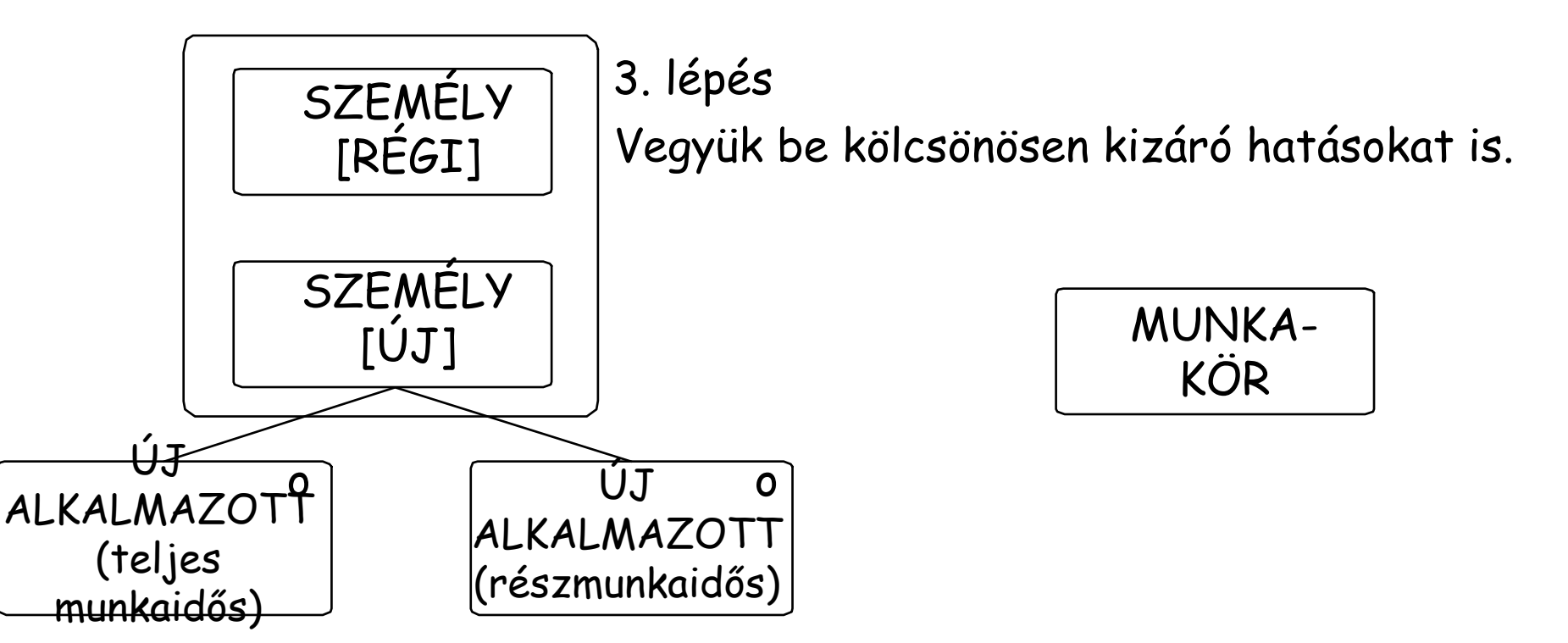

Ha egy esemény egy entitásra kett ő, vagy több egymást kölcsönösen kizáró hatást gyakorol, a hatást az érintett entitás alatt tüntessük fel. Az esemény egyszer<sup>i</sup> el őfordulásakor csak az egyik hatás következhet be.

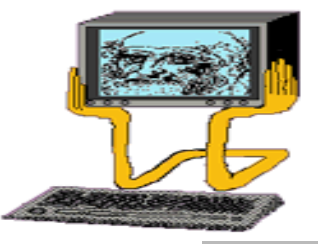

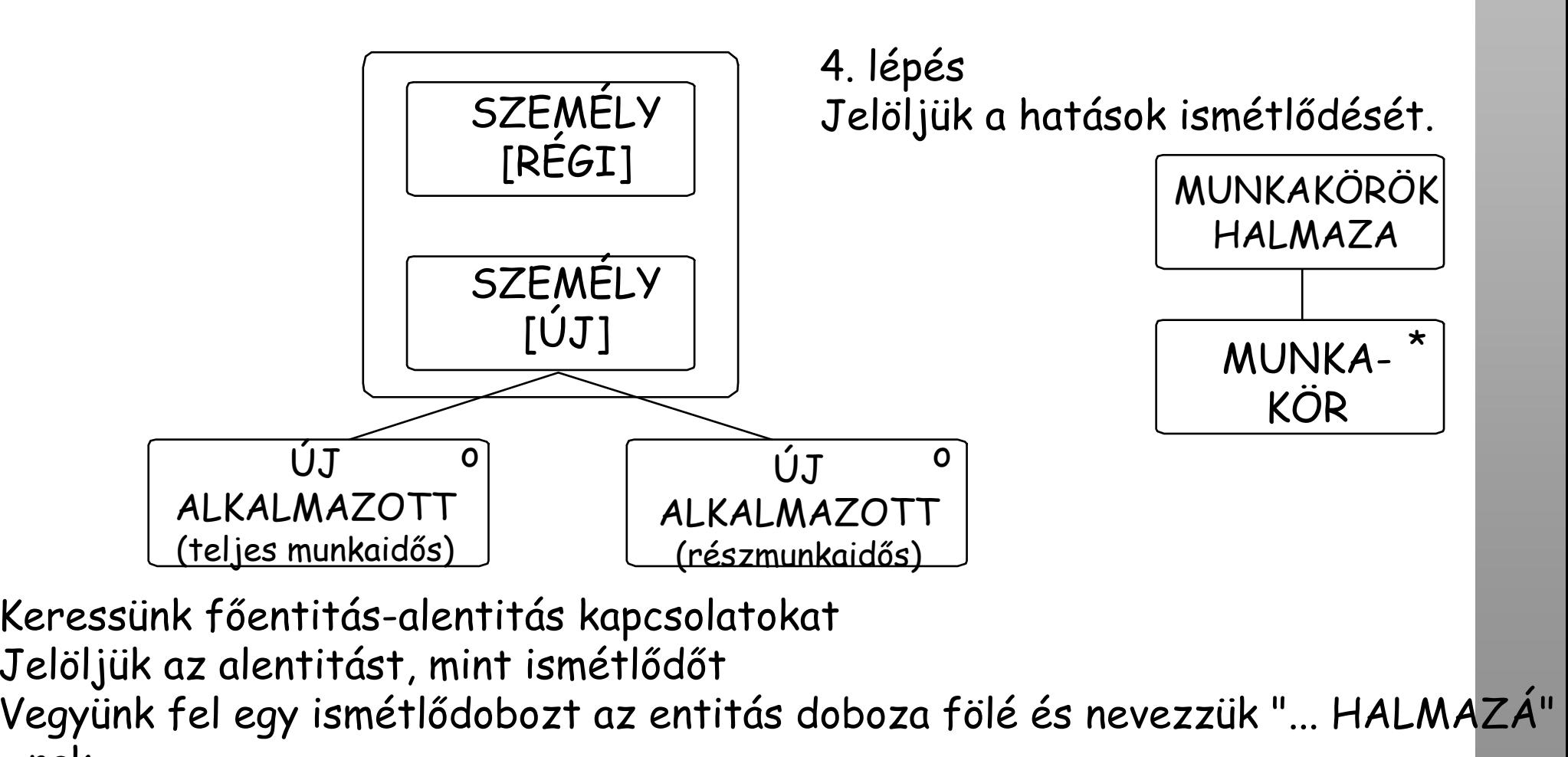

Információrendszer fejlesztés módszertana, Dr. Molnár Bálint egyetemi docens

- nak

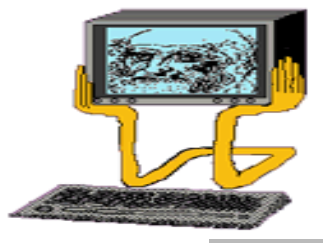

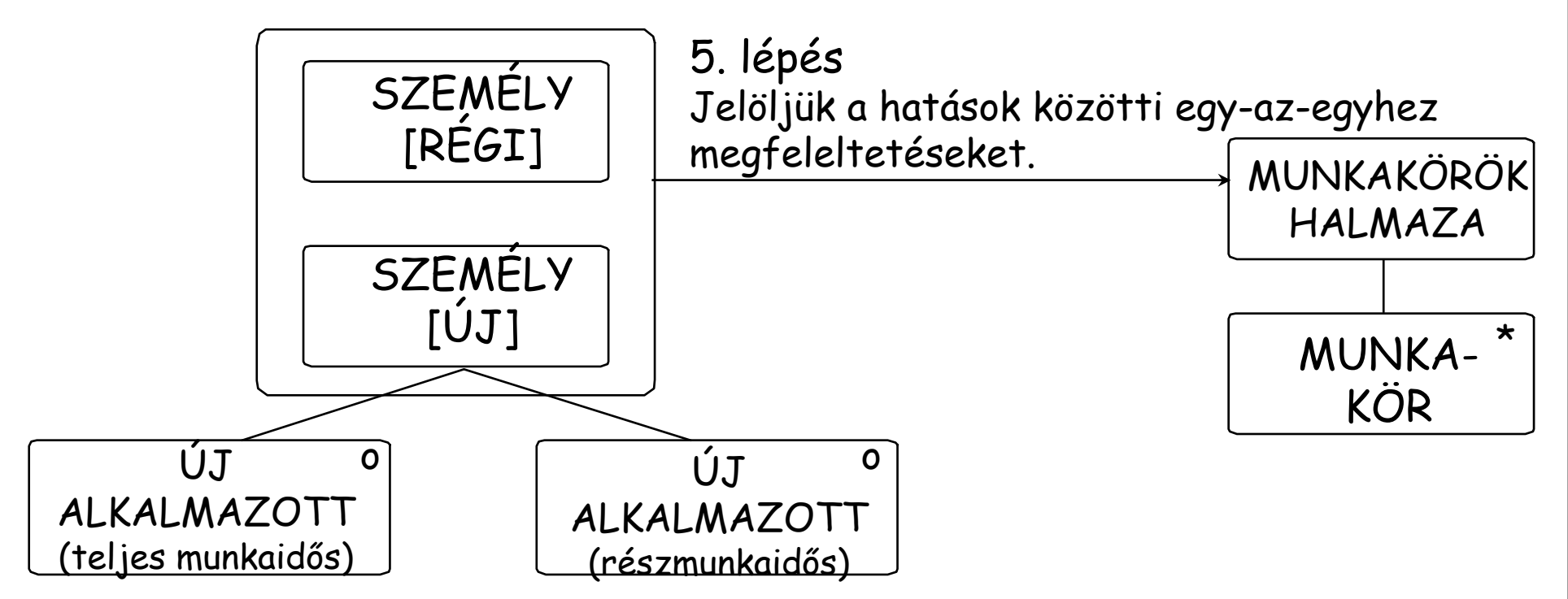

Vizsgáljuk meg a f őentitás-alentitás kapcsolatokat az LDS-en.

Amikor a f őentitás egy példánya aktualizálódik, akkor az alentitás összes érintett példánya is módosulhat.

Példánkban egynél több munkakör - azaz a HALMAZUK - módosul.

Információrendszer fejlesztés módszertana, Dr. Molnár Bálint egyetemi docens

6. lépés. Vonjuk össze az ismétlődő hatásokat. Ha egy ismétlődés egy entitást egynél több módon érint, a hatásokat egy struktúrába vonhatjuk össze.

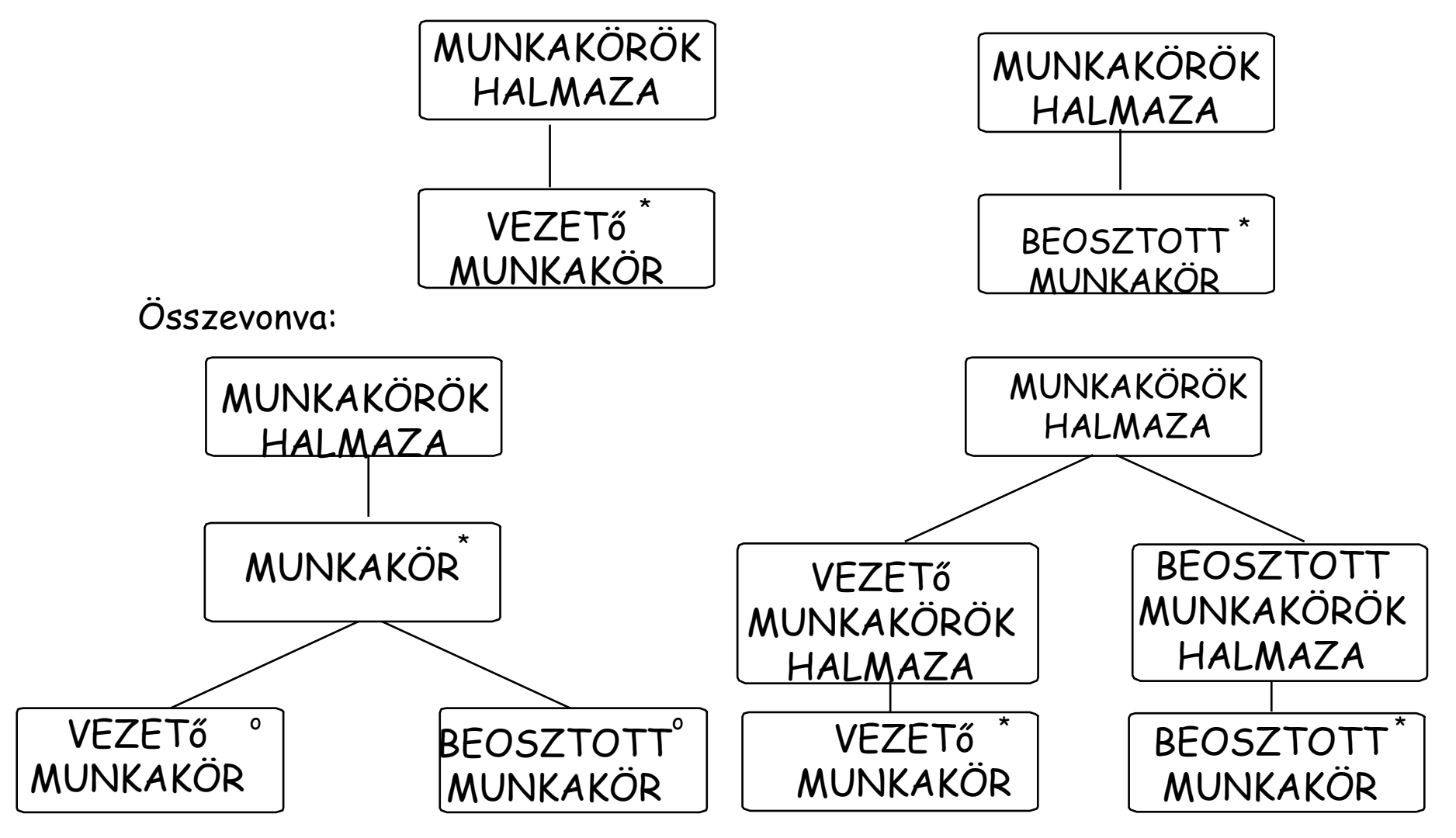

7. lépés. B ővítsük ki az ábrát a nem-aktualizált entitásokkal. (Ha az esemény támogatásához szükség van más entitások elérésére, akkor ezeket is fel kell venni az ECD-re.

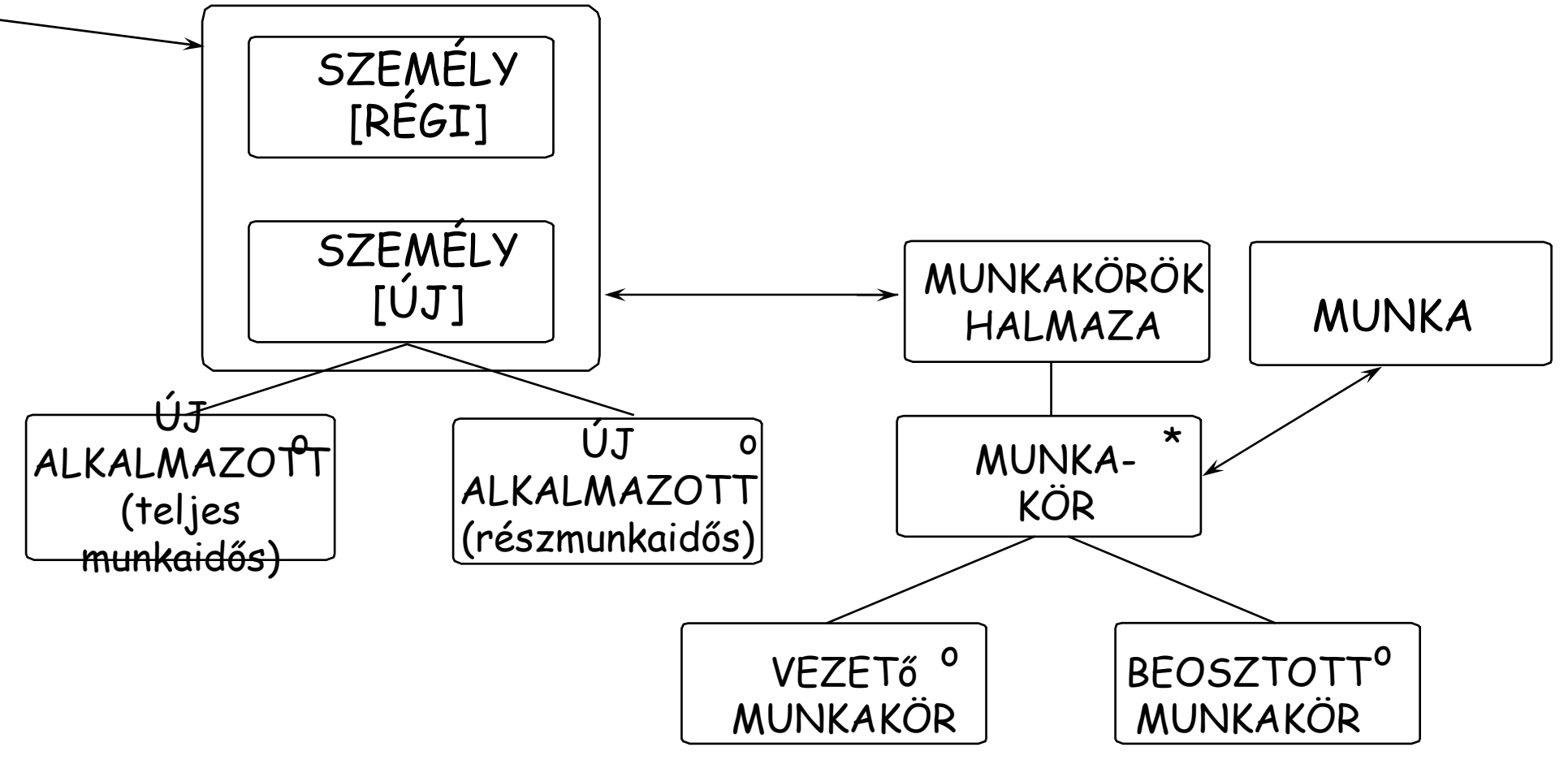

A MUNKA entitást el kell érni bizonyos adatokért.

Információrendszer fejlesztés módszertana, Dr. Molnár Bálint egyetemi docens

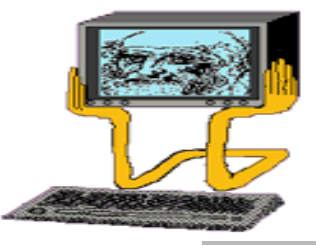

8. lépés Írjuk be a műveleteket, feltételeket (nem kötelező), azonosítsuk és jelöljük meg a belépési pontot

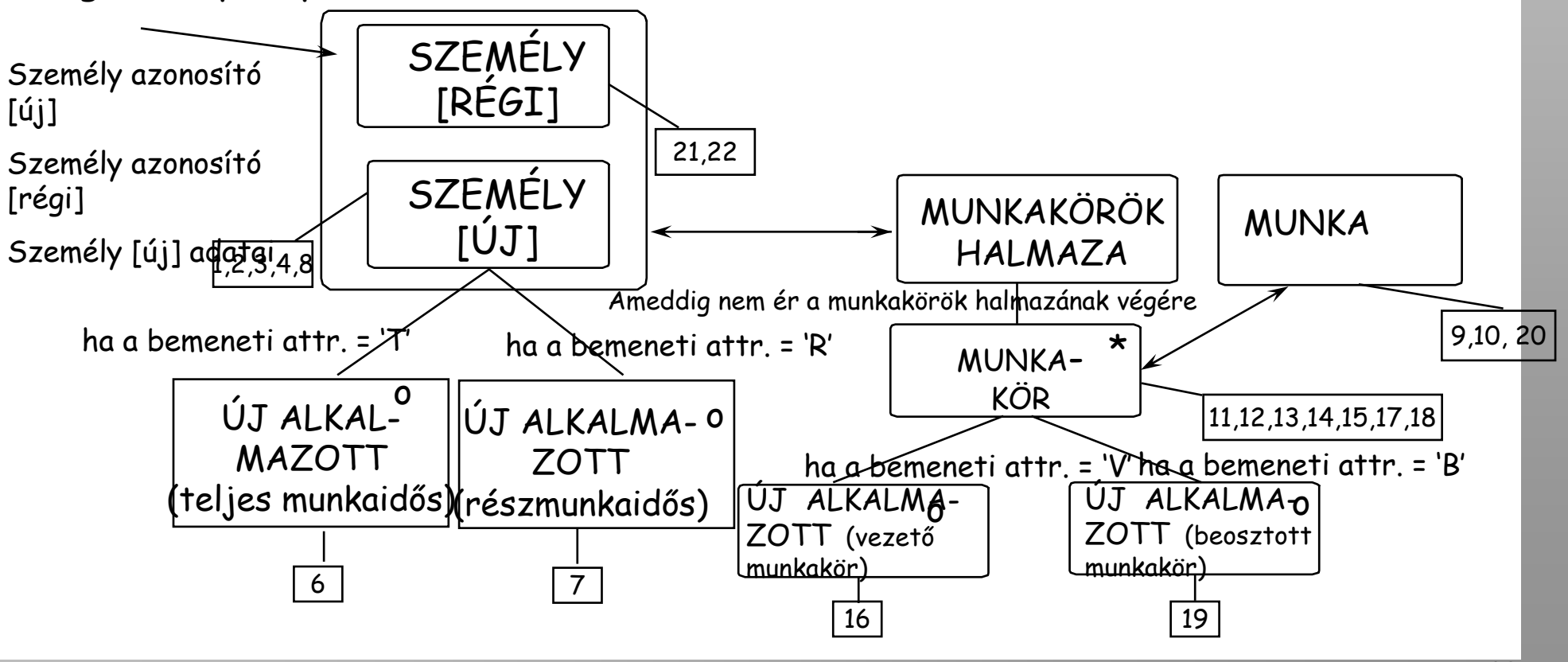

Információrendszer fejlesztés módszertana, Dr. Molnár Bálint egyetemi docens <sup>10</sup>

#### ECD M űVELETEK

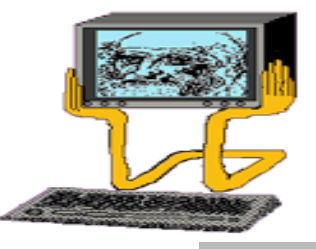

- 1. SZEMÉLY [új] olvasása kulcs alapján 12. Hiba, ha BES. SI nem1, vagy <sup>2</sup>
- 2. Hiba, ha SZEMÉLY [új] SI nem üres 13. MUNKAKÖR létrehozása
- beállítása
- 4. SZEMÉLY [új] kulcsának beállítása 15. MUNKAKÖR tov. attr. beállítása

3. SZEMÉLY [új] létrehozása 14. MUNKAKÖR kulcsának

 $\mathcal{L}$  and  $\mathcal{L}$ 

a ser

- 5. SZEMÉLY [új] további attribútumainak beáll. 16. MUNKAKÖR SI beállítása 1-re
- 6. SZEMÉLY [új] SI beállítása 1-re 17. MUNK. SZEMÉLYhez kapcsol
- 7. SZEMÉLY [új] SI beállítása 2-re 18. MUNKAKÖR kiírása
- 8. SZEMÉLY [új] kiírása 19. MUNKAKÖR SI beállítása 2-re
- 9. MUNKA olvasása kulcs alapján 20. MUNK. MUNKÁhoz való kapcsolása
- NKA SI nem 1, vagy 2<br>Információrendszer fejlesztés módszertana, Dr. Molnár Bálint egyetemi docens 11 10. Hiba, ha MUNKA SI nem 1, vagy 2 kulcs alapján
- 11 BESOROL LA 11 BESOROL LA 11 BESOROL LA 11 BESOROL LA 11 BESOROL LA 11 BESOROL LA 11 BESOROL LA 11 BESOROL L á 22 Hiberton – Paris II. a 22 Hiberton – Paris II. a 22 Hiberton – Paris II. a 22 Hiberton – Paris II. a 22 H